Export Examinee is often used to get a list of User IDs and passwords. The report contains all of the examinee information except scores.

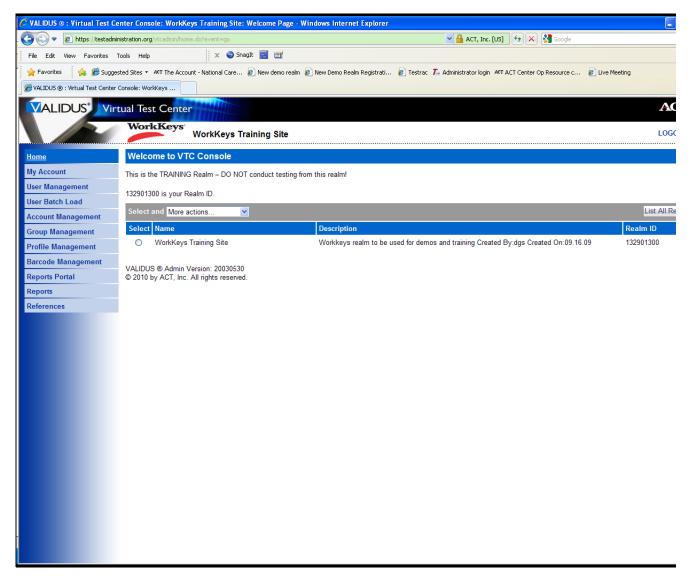

To use Export Examinee you need to log in to your administration realm. You must have the Reports Manager role assigned to your user ID in order to use this feature.

You will need WinZip to open the file.

| 🖉 VALIDUS ® : Virtual Test Ce            | enter Console: WorkKeys Training Site: Welcome                                | e Page - Windows Internet Explorer                                                                            |
|------------------------------------------|-------------------------------------------------------------------------------|----------------------------------------------------------------------------------------------------|
| 😋 🕞 🗢 🙋 https://testadmir                | nistration.org/vtcadmin/home.do?event=go                                      | 💌 🔒 ACT, Inc. [US] 🛛 🚱 🔀 Google                                                                               |
| File Edit View Favorites                 | Tools Help 🛛 🗙 🌍 SnagIt 🧮                                                     |                                                                                                    |
| 🖕 Favorites 🛛 👍 🏉 Sugge                  | sted Sites 👻 🗚 The Account - National Care 🙋 New d                            | emo realm 🙋 New Demo Realm Registrati 🙋 Testrac 🔼 Administrator login 🗛 ACT Center Op Resource c 👩 Live Meeti |
| ALIDUS ® : Virtual Test Center           | Console: WorkKeys                                                             |                                                                                                    |
|                                          | tual Test Center                                                              |                                                                                                    |
|                                          | WorkKeys<br>WorkKeys Training                                                 | Site                                                                                                    |
| Home                                     | Welcome to VTC Console                                                        |                                                                                                    |
| My Account                               | This is the TRAINING Realm – DO NOT conduct                                   | testing from this realm!                                                                                      |
| User Management                          | 132901300 is your Realm ID.                                                   |                                                                                                    |
| User Batch Load                          |                                                                               |                                                                                                    |
| Account Management                       | Select and More actions  Select Name                                          | Description                                                                                                   |
| Group Management                         | WorkKeys Training Site                                                        | Workkeys realm to be used for demos and training Created By:dgs Created On:09.16.09                           |
| Profile Management<br>Barcode Management | <u> </u>                                                                      | ······,······,························                                                                        |
| Reports Portal                           | VALIDUS ® Admin Version: 20030530<br>© 2010 by ACT, Inc. All rights reserved. |                                                                                                    |
| Reports                                  | e zere by rer, me. rangine recorde.                                           |                                                                                                    |
| References                               |                                                                               |                                                                                                    |
|                                          |                                                                               |                                                                                                    |
|                                          |                                                                               |                                                                                                    |
|                                          |                                                                               |                                                                                                    |
|                                          |                                                                               |                                                                                                    |
|                                          |                                                                               |                                                                                                    |
|                                          |                                                                               |                                                                                                    |
|                                          |                                                                               |                                                                                                    |
|                                          |                                                                               |                                                                                                    |
|                                          |                                                                               |                                                                                                    |
|                                          |                                                                               |                                                                                                    |
|                                          |                                                                               |                                                                                                    |
|                                          |                                                                               |                                                                                                    |
|                                          |                                                                               |                                                                                                    |
|                                          |                                                                               |                                                                                                    |
|                                          |                                                                               |                                                                                                    |
|                                          |                                                                               |                                                                                                    |

Click on Reports on the left side of the screen.

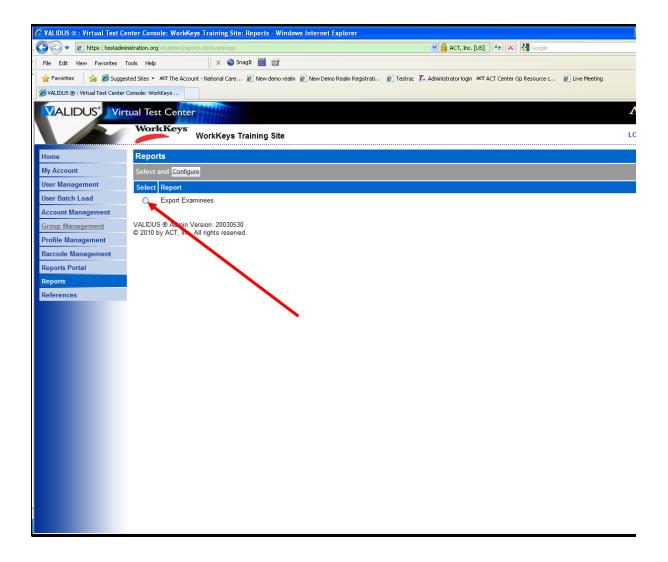

Select the radio button next to Export Examinee

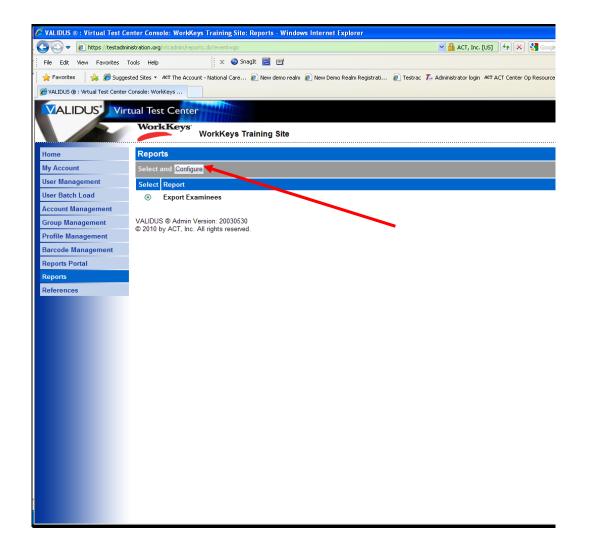

Click the Configure button.

| 🖉 VALIDUS ® : Virtual Test Ce    | enter Console: WorkKeys Training Site: Reports - Windo                                                                      | ws Internet Explorer            |                                         |                                          |
|----------------------------------|----------------------------------------------------------------------------------------------------|---------------------------------|-----------------------------------------|------------------------------------------|
| 😋 💽 🗢 🙋 https://testadmir        | inistration.org/vtcadmin/reportsInvoiceList.do?event=go                                                                     |                                 | 🖌 🔒 ACT, Inc. [US]                      | 😽 🗙 🚼 Google                             |
| File Edit View Favorites 1       | Tools Help 🛛 🗙 🌍 SnagIt 🧮 📺                                                                                                 |                                 |                                         |                                          |
| 🖕 Favorites 🛛 👍 🏉 Sugge          | sted Sites 👻 🗚 The Account - National Care 🔊 New demo realm                                                                 | 🙋 New Demo Realm Registrati     | 🦲 Testrac 🏾 🗛 Administrator login 🗛 🗠   | T Center Op Resource c 🙋 Live Meetir     |
| CALIDUS () : Virtual Test Center | Console: WorkKeys                                                                                                    |                                 |                                         |                                          |
|                                  | tual Test Center                                                                                                    |                                 |                                         |                                          |
|                                  | WorkKeys                                                                                                    |                                 |                                         |                                          |
|                                  | WorkKeys Training Site                                                                                                    |                                 |                                         |                                          |
| Home                             | Reports - Export Examinee                                                                                                   |                                 |                                         |                                          |
| My Account                       | This screen allows you to both retrieve previously genera                                                                   | ted reports and create new repo | orts. Each report is held on the system | as a file that you can download and      |
| User Management                  | existing report, simply select the report from the list belo<br>button and the list of reports that you have created will b | w and press the 'Download File' | button. Reports are downloaded as zi    | p files. If there are no reports display |
| User Batch Load                  |                                                                                                    |                                 | put in search chiena to harrow down to  | ne list.                                 |
| Account Management               | If you do not have a report, you can press 'New Report' t                                                                   |                                 |                                         |                                          |
| Group Management                 | Note: Files are held on our servers for 30 days, and then                                                                   | they will be removed from the s | system.                                 |                                          |
| Profile Management               | Search Criteria                                                                                                    |                                 |                                         |                                          |
| Barcode Management               | Report Name:                                                                                                    | From Date:                      | MM/dd/yyyy                              |                                          |
| Reports Portal                   | To Date: MM/dd/                                                                                                    | VVV Report Status:              | ×                                       |                                          |
| Reports                          |                                                                                                    | Sea                             | arch                                    |                                          |
| References                       | Use "%" for wild card searches                                                                                              |                                 |                                         |                                          |
|                                  | Use 70 for wild card searches.                                                                                              |                                 |                                         |                                          |
|                                  | Select and Download File Delete                                                                                             |                                 |                                         |                                          |
|                                  | Select Report Name User ID                                                                                                  | Uploaded Date                   | Processed Date                          | Status Batch F                           |
|                                  | SampleReportforDecember Training12                                                                                          | 3 01/22/2010 11:05:30AM         | 01/22/2010 11:05:49AM                   | Processed 41700                          |
|                                  |                                                                                                    |                                 |                                         |                                          |
|                                  | 5                                                                                                    |                                 |                                         |                                          |
|                                  |                                                                                                    | First Previous                  | Page 1 of 1 Next Last                   |                                          |
|                                  |                                                                                                    |                                 |                                         |                                          |
|                                  | VALIDUS © Admin Version: 20030530<br>© 2010 by ACT, Inc. All rights reserved.                                               |                                 |                                         |                                          |
|                                  | e 2010 by AOT, Inc. All lights reserved.                                                                                    |                                 |                                         |                                          |
|                                  |                                                                                                    |                                 |                                         |                                          |
|                                  |                                                                                                    |                                 |                                         |                                          |
|                                  |                                                                                                    |                                 |                                         |                                          |
|                                  |                                                                                                    |                                 |                                         |                                          |
|                                  |                                                                                                    |                                 |                                         |                                          |

The Export Examinee reports page is displayed.

| 🖉 VALIDUS 🛛 : Virtual Test Ce   | enter Console: WorkKeys Training Site: Reports - Windows Internet Explorer                                                                                                    |                                                                                         | X         |
|---------------------------------|----------------------------------------------------------------------------------------------------|-----------------------------------------------------------------------------------------|-----------|
| 🚱 🗢 🙋 https://testadmir         | nistration.org/vtcadmin/reportsInvoiceList.do?event=go                                                                                                    | 💌 🔒 ACT, Inc. [US] 🛛 🚱 🗙 🚼 Google                                                       | P •       |
| File Edit View Favorites 1      | Tools Help 🛛 🗢 SnagIt 🗮 📷                                                                                                    |                                                                                         |           |
| 🖕 Favorites 🛛 👍 🏉 Sugge         | sted Sites 👻 🗚 The Account - National Care 🙋 New demo realm 🙋 New Demo Realm Registrati 💈                                                                                                    | 🔋 Testrac 🏌 Administrator login 🤷 ACT Center Op Resource c 🙋 Live Meeting               | »         |
| ALIDUS (8 : Virtual Test Center | Console: WorkKeys                                                                                                    |                                                                                         |           |
|                                 | tual Test Center                                                                                                    |                                                                                         | ACT       |
|                                 | WorkKeys Training Site                                                                                                    | L                                                                                       | .OGOUT    |
| Home                            | Reports - Export Examinee                                                                                                    |                                                                                         |           |
| My Account                      | This screen allows you to both retrieve previously generated reports and create new report                                                                                                    | s. Each report is held on the system as a file that you can download and print. To do   | wnload an |
| User Management                 | existing report, simply select the report from the list below and press the 'Download File' b<br>button and the list of reports that you have created will be displayed. You can optionally p | utton. Reports are downloaded as zip files. If there are no reports displayed, press th |           |
| User Batch Load                 | If you do not have a report, you can press 'New Report' to build a new report.                                                                                                    |                                                                                         |           |
| Account Management              |                                                                                                    |                                                                                         |           |
| Group Management                | Note: Files are held on our servers for 30 days, and then they will be removed from the sys                                                                                                   | stem.                                                                                   |           |
| Profile Management              | Search Criteria                                                                                                    |                                                                                         |           |
| Barcode Management              | Report Name: From Date:                                                                                                    | MM/dd/yyyy                                                                              |           |
| Reports Portal<br>Reports       | To Date: MM//dd/yyyy Report Status:                                                                                                    | ×                                                                                       |           |
| References                      | Searc                                                                                                    | ch                                                                                      |           |
|                                 | Use "%" for wild card searches.                                                                                                    |                                                                                         |           |
|                                 |                                                                                                    |                                                                                         |           |
|                                 | Select and Download File Delete                                                                                                    | Refresh N                                                                               | ew Report |
|                                 | Select Report Name User ID Uploaded Date                                                                                                    | Processed Date Status Batch Process D                                                   |           |
|                                 | SampleReportforDecember Training123 01/22/2010 11:05:30AM                                                                                                    | 01/22/2010 11:05:49AM Processed 41700                                                   |           |
|                                 | 8                                                                                                    |                                                                                         | >         |
|                                 | First Previous F                                                                                                    | Page 1 of 1 Next Last                                                                   |           |
|                                 |                                                                                                    |                                                                                         |           |
|                                 | VALIDUS © Admin Version: 20030530                                                                                                    |                                                                                         |           |
|                                 | © 2010 by ACT, Inc. All rights reserved.                                                                                                    | •                                                                                       |           |
|                                 |                                                                                                    |                                                                                         |           |
|                                 |                                                                                                    |                                                                                         |           |
|                                 |                                                                                                    |                                                                                         |           |
|                                 |                                                                                                    |                                                                                         |           |
|                                 |                                                                                                    |                                                                                         |           |
|                                 |                                                                                                    |                                                                                         |           |

Select New Report on the right side of the screen.

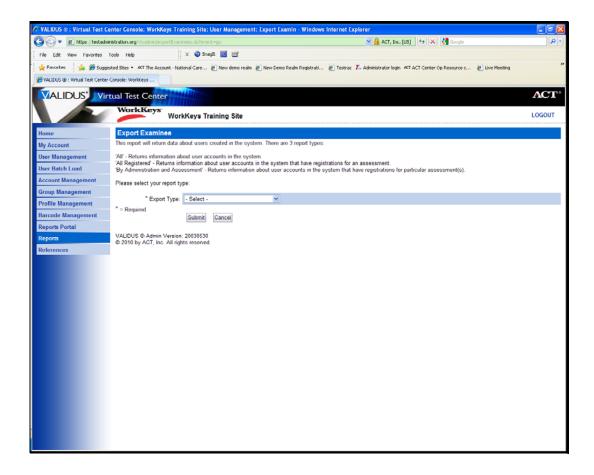

There are three report types.

All – Returns information about user accounts in the system.

All registered – Returned information about user accounts in the system that have registrations for assessments.

By Administration and Assessment – Returns information about user accounts in the system that have registrations for particular assessments.

| 🖉 VALIDUS ® : Virtual Test Ce    | enter Console: WorkKeys Training Site: User Management: Export Examin - Windows Internet Explorer                                                                                                    |
|----------------------------------|----------------------------------------------------------------------------------------------------|
| - 📀 🗢 🖻 https://testadmir        | nistration.org/vtcadmin/exportExaminees.do?event=go                                                                                                    |
| File Edit View Favorites T       | Fools Help 🛛 🗙 SnagIt 🗮 📺                                                                                                    |
| 🖕 Favorites 🛛 👍 🏉 Sugges         | sted Sites 🔹 🗚 The Account - National Care 🔊 New demo realm 🔊 New Demo Realm Registrati 😰 Testrac 🕇 Administrator login 🕰 ACT Center Op                                                                                                    |
| ALIDUS ® : Virtual Test Center ( | Console: WorkKeys                                                                                                    |
|                                  | tual Test Center                                                                                                    |
|                                  | WorkKeys                                                                                                    |
|                                  | WorkKeys Training Site                                                                                                    |
| Home                             | Export Examinee                                                                                                    |
| My Account                       | This report will return data about users created in the system. There are 3 report types:                                                                                                    |
| User Management                  | 'All' - Returns information about user accounts in the system.                                                                                                    |
| User Batch Load                  | 'All Registered' - Returns information about user accounts in the system that have registrations for an assessment.<br>'By Administration and Assessment' - Returns information about user accounts in the system that have registrations for particular asses |
| Account Management               | Please select your report type:                                                                                                    |
| Group Management                 |                                                                                                    |
| Profile Management               | * Export Type: - Select -                                                                                                    |
| Barcode Management               | Submit                                                                                                    |
| Reports Portal                   |                                                                                                    |
| Reports                          | VALIDUS ® Admin Version: 20030530<br>© 2010 by ACT, Inc. All rights reserved.                                                                                                    |
| References                       |                                                                                                    |
|                                  |                                                                                                    |
|                                  |                                                                                                    |
|                                  |                                                                                                    |
|                                  |                                                                                                    |
|                                  |                                                                                                    |
|                                  |                                                                                                    |
|                                  |                                                                                                    |
|                                  |                                                                                                    |
|                                  |                                                                                                    |
|                                  |                                                                                                    |
|                                  |                                                                                                    |

Click in the Export Type box to see the menu.

| 🖉 VALIDUS 🛛 : Virtual Test Ce    | nter Console: WorkKeys Training Site: User Management: Export Examin - Windows Internet Explorer                                                                                                    | - 6 🛛                   |
|----------------------------------|----------------------------------------------------------------------------------------------------|-------------------------|
| 😋 💽 🗢 🙋 https://testadmir        | nistration.org/+tcadmin/exportExaminees.do?event=go 🛛 🔄 🗛 ACT, Inc. [US] 😽 🗶 🚼 Google                                                                                                    | P •                     |
| File Edit View Favorites 1       | Tools Help 🛛 🗙 🎱 Snegit 🧮 📺                                                                                                    |                         |
| 🖕 Favorites 🛛 👍 🏉 Sugges         | sted Sites 🔹 🚛 The Account - National Care 👩 New demo realm 👩 New Demo Realm Registrati 👩 Testrac 🛴 Administrator login 🗛 ACT Center Op Resource c 😰 Live Meeting                                                                                                    | »                       |
| CALIDUS () : Virtual Test Center | Console: WorkKeys                                                                                                    |                         |
|                                  | tual Test Center                                                                                                    | <b>ACT</b> <sup>®</sup> |
|                                  | WorkKeys                                                                                                    |                         |
|                                  | WorkKeys Training Site                                                                                                    | LOGOUT                  |
| Home                             | Export Examinee                                                                                                    |                         |
| My Account                       | This report will return data about users created in the system. There are 3 report types:                                                                                                    |                         |
| User Management                  | 'All' - Returns information about user accounts in the system.                                                                                                    |                         |
| User Batch Load                  | 'All Registered' - Returns information about user accounts in the system that have registrations for an assessment.<br>'By Administration and Assessment' - Returns information about user accounts in the system that have registrations for particular assessment(s). |                         |
| Account Management               | Please select your report type:                                                                                                    |                         |
| Group Management                 | * Export Type: - Select -                                                                                                    |                         |
| Profile Management               | * = Required - Select -                                                                                                    |                         |
| Barcode Management               | All Registered                                                                                                    |                         |
| Reports Portal                   | By Administration and Assessment                                                                                                    |                         |
| Reports                          | VALIDUS ® Admin Version: 20030530<br>© 2010 by ACT, Inc. All rights reserved.                                                                                                    |                         |
| References                       |                                                                                                    |                         |
|                                  |                                                                                                    |                         |
|                                  |                                                                                                    |                         |
|                                  |                                                                                                    |                         |
|                                  |                                                                                                    |                         |
|                                  |                                                                                                    |                         |
|                                  |                                                                                                    |                         |
|                                  |                                                                                                    |                         |
|                                  |                                                                                                    |                         |
|                                  |                                                                                                    |                         |
|                                  |                                                                                                    |                         |
|                                  |                                                                                                    |                         |
|                                  |                                                                                                    |                         |
|                                  |                                                                                                    |                         |
|                                  |                                                                                                    |                         |
|                                  |                                                                                                    |                         |
|                                  |                                                                                                    |                         |

Choose the report type. The report type for this demonstration is "All".

| 🤣 VALIDUS 🛛 : Virtual Test Center Console: WorkKeys Training Site: User Management: Export Examin - Windows Internet Explorer                                                                                                    |                  |
|----------------------------------------------------------------------------------------------------|------------------|
| 🌀 💮 💌 😰 https://testadministration.org/intending/intending/int | P -              |
| File Edit View Favorites Tools Help X 🗼 Snagit 🗮 🛒                                                                                                    |                  |
| 🖕 Favorites 🌸 🏉 Suggested Stes + ACI The Account - National Care 🕘 New demo realm 🔊 New Demo Realm Registrati 🐑 Textrac 🏌 Administrator login 🗚 ACI Center Op Resource c 🐑 Live Meet                                                                                                    | ng               |
| 2 VALIDUS (0) : Virbuil Test Center Console: Workkeys                                                                                                    |                  |
| VALIDUS Virtual Test Center                                                                                                    | $\mathbf{ACT}^*$ |
|                                                                                                    |                  |
| WorkKeys WorkKeys Training Site                                                                                                    | LOGOUT           |
| Home Export Examinee                                                                                                    |                  |
| My Account This report will return data about users created in the system. There are 3 report types:                                                                                                    |                  |
| User Management XII - Returns information about user accounts in the system.                                                                                                    |                  |
| All Registered' - Returns information about user accounts in the system that have registrations for an assessment.<br>By Administration and Assessment' - Returns information about user accounts in the system that have registrations for particular assessment(s).                                                                                                    |                  |
| Account Management Plesse select your report type:                                                                                                    |                  |
| Group Management                                                                                                    |                  |
| Profile Management *Export Type: A                                                                                                    |                  |
| Barcode Management Submit Cancel                                                                                                    |                  |
| Reports Portal                                                                                                    |                  |
| Reports VALDUS © Admin Vortion: 20030537<br>© 2016 by ACT, Inc. All rights reserved                                                                                                    |                  |
| References                                                                                                    |                  |
|                                                                                                    |                  |
|                                                                                                    |                  |
|                                                                                                    |                  |
| •                                                                                                    |                  |
|                                                                                                    |                  |
|                                                                                                    |                  |
|                                                                                                    |                  |
|                                                                                                    |                  |
|                                                                                                    |                  |
|                                                                                                    |                  |
|                                                                                                    |                  |
|                                                                                                    |                  |
|                                                                                                    |                  |
|                                                                                                    |                  |
|                                                                                                    |                  |
|                                                                                                    |                  |

Click Submit

| 🖉 VALIDUS 🛛 : Virtual Test Ce    | nter Console: WorkKeys Training Site: User Management: Export Examin - Windows Internet Explorer                                                                                                    |                  |
|----------------------------------|----------------------------------------------------------------------------------------------------|------------------|
| 😋 💿 🔻 🙋 https://testadmir        | isbration.org/ttcadmin/userSelectDateRangebyAlPeople.do?event~go 🛛 🖉 🤮 ACT, Inc. [US] 😽 🗙 🚼 Google                                                                                                    | P -              |
| File Edit View Favorites 1       | cols Help 🛛 🗴 🕥 Snagit 🧮 📺                                                                                                    |                  |
| 🖕 Favorites 🛛 👍 🏉 Sugges         | ted Sites 🔹 🗚 The Account - National Care 🙋 New demo realm 🙋 New Demo Realm Registrati 🙋 Testrac 🛴 Administrator login 👫 ACT Center Op Resource c 🙋 Uve Meeting                                                                                                  | **               |
| CALIDUS () : Virtual Test Center | Console: WorkKeys                                                                                                    |                  |
|                                  | tual Test Center                                                                                                    | ACT <sup>*</sup> |
|                                  | WorkKeys                                                                                                    |                  |
|                                  | WorkKeys Training Site                                                                                                    | LOGOUT           |
| Home                             | Export Examinee - All                                                                                                    |                  |
| My Account                       | This report will return a list of users that have been created in the system for this testing site (realm).<br>This particular reports uses the account creation date along with the start and end dates as specified below to filter the data that is returned. |                  |
| User Management                  |                                                                                                    |                  |
| User Batch Load                  | Please select a start date and an end date that you wish to bound the data selection by.                                                                                                    |                  |
| Account Management               | Note: you leave the 'From' date field as 'Month', Day', Year' the system will return all data from the past up to and including the 'To' Date.                                                                                                    |                  |
| Group Management                 | Select Date Range                                                                                                    |                  |
| Profile Management               | Report Name:                                                                                                    |                  |
| Barcode Management               | From: - Month - 💌 / - Day - 🔍 / - Year - 💌 MM/dd/yyyy                                                                                                    |                  |
| Reports Portal                   | To: 01 💌 / 22 💌 / 2010 💌 MM/dd/yyyy                                                                                                    |                  |
| Reports                          | * = Required                                                                                                    |                  |
| References                       | Submit Cancel                                                                                                    |                  |
|                                  | VALIDUS @ Admin Version: 20030530                                                                                                    |                  |
|                                  | © 2010 by ACT, Inc. All rights reserved.                                                                                                    |                  |
|                                  |                                                                                                    |                  |
|                                  |                                                                                                    |                  |
|                                  |                                                                                                    |                  |
|                                  |                                                                                                    |                  |
|                                  |                                                                                                    |                  |
|                                  |                                                                                                    |                  |
|                                  |                                                                                                    |                  |
|                                  |                                                                                                    |                  |
|                                  |                                                                                                    |                  |
|                                  |                                                                                                    |                  |
|                                  |                                                                                                    |                  |
|                                  |                                                                                                    |                  |
|                                  |                                                                                                    |                  |
|                                  |                                                                                                    |                  |

Select the Report Name box and enter a report name. The report name cannot include spaces or special characters.

| 🖉 VALIDUS 🛛 : Virtual Test Co            | enter Console: WorkKeys Training Site: User Management: Export Examin - Windows Internet Explorer                                                                                                    |
|------------------------------------------|----------------------------------------------------------------------------------------------------|
| 😋 🗢 🖉 https://testadmi                   | nistration.org vtcadmin userSelectDateRangebyAllPeople.do?event=go 🛛 🚽 Identified by VeriSign 😽 🗙 🚷 Google                                                                                                    |
| File Edit View Favorites                 | Tools Help 🛛 🗙 🥥 Snagilt 🧮 📺                                                                                                    |
| 🖕 Favorites 🛛 👍 🏉 Sugge                  | sted Sites 🔹 🕰 The Account - National Care 👩 New demo realm 🔊 New Demo Realm Registrati 🙆 Testrac 🛴 Administrator login 🕰 ACT Center Op Resource c 😰 Live Meeting                                                                                                |
| 🖉 VALIDUS 🕲 : Virtual Test Center        | Console: WorkKeys                                                                                                    |
|                                          | tual Test Center                                                                                                    |
|                                          | WorkKeys                                                                                                    |
|                                          | WorkKeys Training Site                                                                                                    |
| Home                                     | Export Examinee - All                                                                                                    |
| My Account                               | This report will return a list of users that have been created in the system for this testing site (realm).<br>This particular reports uses the account creation date along with the start and end dates as specified below to filter the data that is returned. |
| User Management                          | Please select a start date and an end date that you wish to bound the data selection by.                                                                                                    |
| User Batch Load                          | Note: you leave the 'From' date field as 'Month','Day','Year' the system will return all data from the past up to and including the 'To' Date.                                                                                                    |
| Account Management                       |                                                                                                    |
| Group Management                         | Select Date Range                                                                                                    |
| Profile Management<br>Barcode Management | Report Name: JanuarySampleReport                                                                                                    |
| Reports Portal                           | From: - Month - 💟 / - Day - 💟 / - Year - 🔍 MM/dd/yyyy                                                                                                    |
| Reports                                  | To: 01 V / 22 V / 2010 MM/dd/yyyy * = Required                                                                                                    |
| References                               | - Required Submit Cancel                                                                                                    |
|                                          |                                                                                                    |
|                                          | VALIDUS © Admin Version: 20030530<br>© 2010 by ACT, Inc. All rights reserved.                                                                                                    |
|                                          |                                                                                                    |
|                                          |                                                                                                    |
|                                          |                                                                                                    |
|                                          |                                                                                                    |
|                                          |                                                                                                    |
|                                          |                                                                                                    |
|                                          |                                                                                                    |
|                                          |                                                                                                    |
|                                          |                                                                                                    |
|                                          |                                                                                                    |
|                                          |                                                                                                    |
|                                          |                                                                                                    |

Enter the date range for the report.

| C VALIDUS © : Virtual Test Ce      | nter Console: WorkKeys Training Site: User Management: Export Examin - Windows Internet Explorer                                                                                                    |                  |
|------------------------------------|----------------------------------------------------------------------------------------------------|------------------|
| 🕒 🗢 🔻 🙋 https://testadmin          | isbration.org//t.cadmin/userSelectDateRangebyAlPeople.do?event=go 🔮 🔒 Identified by VeriSign 🚱 🗶 🚼 Google                                                                                                    | • ۹              |
| File Edit View Favorites T         | ools Help 🛛 🗙 🕥 Snagit 🦉 📴                                                                                                    |                  |
| 🖕 Favorites 🛛 👍 🏀 Sugges           | ted Sites • ACT The Account - National Care 🔊 New demo realm 🔊 New Demo Realm Registrat 🔊 Testrac 🛴 Administrator login ACT ACT Center Op Resource c 🗿 Live Meeting                                                                                              | **               |
| CALIDUS () : Virtual Test Center ( | Console: WorkKeys                                                                                                    |                  |
|                                    | ual Test Center                                                                                                    | $\mathbf{ACT}^*$ |
|                                    | WorkKeys WorkKeys Training Site                                                                                                    | LOGOUT           |
| Home                               | Export Examinee - All                                                                                                    |                  |
| My Account                         | This report will return a list of users that have been created in the system for this testing site (realm).<br>This particular reports uses the account creation date along with the start and end dates as specified below to filter the data that is returned. |                  |
| User Management                    | Please select a start date and an end date that you wish to bound the data selection by.                                                                                                    |                  |
| User Batch Load                    | Note: you leave the From' date field as 'Month', Day . Year' the system will return all data from the past up to and including the 'To' Date.                                                                                                    |                  |
| Account Management                 |                                                                                                    |                  |
| Group Management                   | Select Date Range                                                                                                    |                  |
| Profile Management                 | Report Name: JanuarySampleReport                                                                                                    |                  |
| Barcode Management                 | From: 01 V / 01 V / 2010 V MM/dd/yyyy                                                                                                    |                  |
| Reports Portal                     | Te: 01 💌 / 22 💌 / 2010 💌 MM/dd/yyyy                                                                                                    |                  |
| Reports                            | * = Required<br>Submit Cancel                                                                                                    |                  |
| References                         | www.msj (wdf/vdf)                                                                                                    |                  |
|                                    | VALIDUS © Admin Version: 20030-90                                                                                                    |                  |
|                                    | © 2010 by ACT, Inc. All rights resented.                                                                                                    |                  |
|                                    |                                                                                                    |                  |
|                                    |                                                                                                    |                  |
|                                    |                                                                                                    |                  |
|                                    |                                                                                                    |                  |
|                                    |                                                                                                    |                  |
|                                    |                                                                                                    |                  |
|                                    |                                                                                                    |                  |
|                                    |                                                                                                    |                  |
|                                    |                                                                                                    |                  |
|                                    |                                                                                                    |                  |
|                                    |                                                                                                    |                  |
|                                    |                                                                                                    |                  |
|                                    |                                                                                                    |                  |
|                                    |                                                                                                    |                  |

Click Submit

| 🖉 VALIDUS 🛛 : Virtual Test Ce     | nter Console: WorkKeys Training Site: Re                                                      | ports - Windows Ir   | iternet Explorer                  |                                       |                                |                                 |
|-----------------------------------|-----------------------------------------------------------------------------------------------|----------------------|-----------------------------------|---------------------------------------|--------------------------------|---------------------------------|
| - 🕒 🗢 🖉 https://testadmin         | stration.org/vtcadmin/reportsInvoiceList.do?event=                                            | go                   |                                   | 🗙 🔒 ACT, Inc. [US]                    | 😽 🗙 🚼 Google                   |                                 |
| File Edit View Favorites T        | ools Help 🛛 🔍 🔿 SnagIt                                                                        | <b>E</b>             |                                   |                                       |                                |                                 |
| 🖕 Favorites 🛛 👍 🏉 Sugges          | ed Sites 🝷 🗚 The Account - National Care 🥫                                                    | New demo realm 🧧     | New Demo Realm Registrati 🧧 Te    | strac 🎵 Administrator login 🗛 АСТ АСТ | í Center Op Resource c 🧧       | Live Meeting                    |
| KALIDUS ® : Virtual Test Center O | onsole: WorkKeys                                                                              |                      |                                   |                                       |                                |                                 |
|                                   | ual Test Center                                                                               |                      |                                   |                                       |                                | ACT                             |
|                                   | WorkKeys WorkKeys Trai                                                                        | ning Site            |                                   |                                       |                                | LOGOUT                          |
| Home                              | Reports - Export Examinee                                                                     |                      |                                   |                                       |                                |                                 |
| My Account                        | This screen allows you to both retrieve pre                                                   | viously generated re | ports and create new reports. E   | ach report is held on the system      | as a file that you can dow     | voload and print. To download : |
| User Management                   | existing report, simply select the report fro<br>button and the list of reports that you have | m the list below an  | d press the 'Download File' butto | n. Reports are downloaded as zi       | p files. If there are no repor | rts displayed, press the 'Searc |
| User Batch Load                   |                                                                                               |                      |                                   | search chiena to harrow down ti       | ie list.                       |                                 |
| Account Management                | If you do not have a report, you can press                                                    |                      |                                   |                                       |                                |                                 |
| Group Management                  | Note: Files are held on our servers for 30                                                    | lays, and then they  | will be removed from the system   | I.                                    |                                |                                 |
| Profile Management                | Search Criteria                                                                               |                      |                                   |                                       |                                |                                 |
| Barcode Management                | Report Name:                                                                                  |                      | From Date:                        | MM/dd/yyyy                            |                                |                                 |
| Reports Portal                    | To Date:                                                                                      | MM/dd/yvyy           | Report Status:                    | ~                                     |                                |                                 |
| Reports                           |                                                                                               |                      | Search                            |                                       |                                |                                 |
| References                        | Use "%" for wild card searches.                                                               |                      |                                   |                                       |                                |                                 |
|                                   |                                                                                               |                      |                                   |                                       |                                |                                 |
|                                   | Select and Download File Delete                                                               |                      |                                   |                                       | $\frown$                       | Refresh New Repo                |
|                                   | Select Report Name                                                                            | User ID              | Uploaded Date                     | Processed Date                        | Status                         | Batch Process ID                |
|                                   | <ul> <li>JanuarySampleReport</li> </ul>                                                       | Training123          | 01/22/2010 11:29:01AM             |                                       | Not Processed                  | 41706                           |
|                                   | O SampleReportforDecember                                                                     | Training123          | 01/22/2010 11:05:30AM             | 01/22/2010 11:05:49AM                 | Precossed                      | 41700                           |
|                                   |                                                                                               |                      |                                   |                                       |                                |                                 |
|                                   | N                                                                                             |                      |                                   |                                       |                                | 1                               |
|                                   |                                                                                               |                      | First Previous Page               | 1 of 1 Next Last                      |                                |                                 |
|                                   |                                                                                               |                      |                                   |                                       |                                |                                 |
|                                   | VALIDUS  Admin Version: 20030530 C 2010 by ACT, Inc. All rights reserved.                     |                      |                                   |                                       |                                |                                 |
|                                   |                                                                                               |                      |                                   |                                       |                                |                                 |
|                                   |                                                                                               |                      |                                   |                                       |                                |                                 |
|                                   |                                                                                               |                      |                                   |                                       |                                |                                 |
|                                   |                                                                                               |                      |                                   |                                       |                                |                                 |
|                                   |                                                                                               |                      |                                   |                                       |                                |                                 |

The report is added to the list. Note that the Status is Not Processed.

| 🖉 VALIDUS 🛛 : Virtual Test Ce      | nter Console: WorkKeys Training Site: Reports - Windows Internet Explorer 📃 🕑                                                                                                    | ×  |
|------------------------------------|----------------------------------------------------------------------------------------------------|----|
| 😋 💿 💌 🙋 https://testadmir          | isbration.org/vt.admin/reportsTrivateList.do 🖉 🔒 ACT, Inc. (US) 🔂 🗶 🚼 Google 🖉                                                                                                    | •  |
| File Edit View Favorites T         | tools Help 🛛 🗙 🕥 Snagit 🧱 🛒                                                                                                    |    |
| 🖕 Favorites 🛛 👍 🏉 Sugges           | ted Stes 🔹 ACT The Account - National Care 👩 New demo realm 👩 New Demo Realm Registrati 👩 Testrac 🛴 Administrator login 🗚 ACT Center Op Resource c 👩 Live Meeting                             | >> |
| KALIDUS () : Virtual Test Center ( | Console: WorkKeys                                                                                                    |    |
|                                    | tual Test Center ACT                                                                                                    | e  |
|                                    | WorkKeys                                                                                                    |    |
|                                    | WorkKeys Training Site                                                                                                    |    |
| Home                               | Reports - Export Examinee                                                                                                    |    |
| My Account                         | This screen allows you to both retrieve previously generated reports and create new reports. Each report is held on the system as a file that you can download and print. To download         | _  |
| User Management                    | existing report, simply select the report from the list below and press the 'Download File' button. Reports are downloaded as zip files. If there are no reports displayed, press the 'Search |    |
| User Batch Load                    | button and the list of reports that you have created will be displayed. You can optionally put in search criteria to narrow down the list.                                                    |    |
| Account Management                 | If you do not have a report, you can press 'New Report' to build a new report.                                                                                                    |    |
| Group Management                   | Note: Files are held on our servers for 30 days, and then they will be removed from the system.                                                                                               |    |
| Profile Management                 | C Search Criteria                                                                                                    |    |
| Barcode Management                 | Report Name: From Date: MM//dd/yyyy                                                                                                    |    |
| Reports Portal                     | To Date. MM/dd/yyyy Report Status.                                                                                                    |    |
| Reports<br>References              | Search                                                                                                    |    |
| References                         | Use "%" for wild card searches                                                                                                    |    |
|                                    |                                                                                                    |    |
|                                    | Select and Download File Delete Refresh New Report                                                                                                    | t  |
|                                    | Select Report Name User ID Uploaded Date Processed Date Status Batch Process ID                                                                                                    |    |
|                                    | JanuarySampleReport Training123 01/22/2010 11:29:01AM In Process 41706                                                                                                    |    |
|                                    | O SampleReportforDecember Training123 01/22/2010 11:05:30AM 01/22/2010 11:05:49AM Processed 41700                                                                                             |    |
|                                    |                                                                                                    | e. |
|                                    | Eirst Previous Page 1 of 1 Next Last                                                                                                    |    |
|                                    | First Previous Page 1 of 1 Next Last                                                                                                    |    |
|                                    | VALIDUS @ Admin Version: 20030530                                                                                                    |    |
|                                    | © 2010 by ACT, Inc. All rights reserved.                                                                                                    |    |
|                                    |                                                                                                    |    |
|                                    |                                                                                                    |    |
|                                    |                                                                                                    |    |
|                                    |                                                                                                    |    |
|                                    |                                                                                                    |    |

Click the Refresh button to update the status. Note that the report is now "in process".

| 🖉 VALIDUS ® : Virtual Test Cer        | nter Console: WorkKeys Training Site:                                                                                                    | Reports - Windows Int    | ternet Explorer                  |                                          |                                 | - 7 🛛                 |
|---------------------------------------|----------------------------------------------------------------------------------------------------|--------------------------|----------------------------------|------------------------------------------|---------------------------------|-----------------------|
| 📀 🗢 🖻 https://testadmin               | istration.org/vtcadmin/reportsInvoiceList.do                                                                                                    |                          |                                  | 🖌 🔒 ACT, Inc. [US]                       | 🕻 🛃 Google                      | <u>- م</u>            |
| File Edit View Favorites To           | ools Help 🛛 🔍 🛇 Snar                                                                                                    | pit 🧮 📺                  |                                  |                                          |                                 |                       |
| 🚖 Favorites 🛛 👍 🏉 Suggest             | ted Sites + ACT The Account - National Care                                                                                                    | 🕖 New demo realm 🖉 N     | lew Demo Realm Registrati 🧧 Tes  | trac 👖 Administrator login 🗛 АСТ Cente   | r Op Resource c 🙋 Live Meetir   | ig »                  |
| 6 VALIDUS (8) : Virtual Test Center C | ionsole: WorkKeys                                                                                                    |                          |                                  |                                          |                                 |                       |
| VALIDUS <sup>®</sup> Virt             | ual Test Center                                                                                                    |                          |                                  |                                          |                                 | <b>ACT</b> °          |
|                                       | WorkKeys<br>WorkKeys Tr                                                                                                    | aining Site              |                                  |                                          |                                 | LOGOUT                |
| Home                                  | Reports - Export Examinee                                                                                                    |                          |                                  |                                          |                                 |                       |
| My Account                            | This series allows you to both retrieve                                                                                                    | reviewely generated re-  | and and areata new reports. Ea   | ah rapart ia hald an tha avatam as a i   | ile that you can download and   | print. To download on |
| User Management                       | This screen allows you to both retrieve<br>existing report, simply select the report                                                                                                    | from the list below and  | press the 'Download File' button | . Reports are downloaded as zip files.   | If there are no reports display |                       |
| User Batch Load                       | button and the list of reports that you ha                                                                                                    |                          |                                  | search criteria to narrow down the list. |                                 |                       |
| Account Management                    | If you do not have a report, you can pre-                                                                                                    | ss 'New Report' to build | a new report.                    |                                          |                                 |                       |
| Group Management                      | Note: Files are held on our servers for 3                                                                                                    | 0 days, and then they v  | will be removed from the system. |                                          |                                 |                       |
| Profile Management                    | Search Criteria                                                                                                    |                          |                                  |                                          |                                 |                       |
| Barcode Management                    | Report Name:                                                                                                    |                          | From Date:                       | MM/dd/yyyy                               |                                 |                       |
| Reports Portal                        | To Date:                                                                                                    | MM/dd/yyyyy              | Report Status:                   | <b>v</b>                                 |                                 |                       |
| Reports                               |                                                                                                    |                          | Search                           |                                          |                                 |                       |
| References                            | Use "%" for wild card searches.                                                                                                    |                          |                                  |                                          |                                 |                       |
|                                       | Coc no for wird card scarcines.                                                                                                    |                          |                                  |                                          |                                 |                       |
|                                       | Select and Download File Delete                                                                                                    |                          |                                  |                                          |                                 | Refresh New Report    |
|                                       | Select Report Name                                                                                                    | User ID                  | Uploaded Date                    | Processed Date                           | Status Batch F                  | Process ID            |
|                                       | <ul> <li>JanuarySampleReport</li> </ul>                                                                                                    | Training123              | 01/22/2010 11:29:01AM            | 01/22/2010 11:29:24AM                    | Processed 41706                 |                       |
|                                       | <ul> <li>SampleReportforDecember</li> </ul>                                                                                                    | Training123              | 01/22/2010 11:05:30AM            | 01/22/2010 11:05:49AM                    | Processed 41700                 |                       |
|                                       | 2                                                                                                    |                          |                                  |                                          |                                 | ~                     |
|                                       | <u>×</u>                                                                                                    |                          |                                  |                                          |                                 | 3                     |
|                                       |                                                                                                    |                          | First Previous Page              | 1 of 1 Next Last                         |                                 |                       |
|                                       |                                                                                                    |                          |                                  |                                          |                                 |                       |
|                                       | VALIDUS   Admin Version: 20030530  VALIDUS   Admin Version: 20030530  VALIDUS   Admin Version: 20040  VALIDUS   Admin Version: 20040  VALIDUS   Admin Version: 20040  VALIDUS   Admin Version: 20040  VALIDUS   Admin Version: 20040  VALIDUS   Admin Version: 20040  VALIDUS   Admin Version: 20040  VALIDUS   Admin Version: 20040  VALID |                          |                                  |                                          | •                               |                       |
|                                       |                                                                                                    |                          |                                  |                                          |                                 |                       |
|                                       |                                                                                                    |                          |                                  |                                          |                                 |                       |
|                                       |                                                                                                    |                          |                                  |                                          |                                 |                       |
|                                       |                                                                                                    |                          |                                  |                                          |                                 |                       |
|                                       |                                                                                                    |                          |                                  |                                          |                                 |                       |
|                                       |                                                                                                    |                          |                                  |                                          |                                 |                       |

The report has now been processed.

| 🖉 VALIDUS 🛛 : Virtual Test Ce                       | enter Console: WorkKeys Training Site: Re                                                                                                    | ports - Windows In         | ternet Explorer                                |                                              |                      |                           | . 🖻 🗙      |  |  |  |
|-----------------------------------------------------|----------------------------------------------------------------------------------------------------|----------------------------|------------------------------------------------|----------------------------------------------|----------------------|---------------------------|------------|--|--|--|
| 🕒 🗢 🖉 https://testadmir                             | nistration.org/vtcadmin/reportsInvoiceList.do                                                                                                    |                            |                                                | 🗙 🔒 ACT, Inc. [US] 🛛 🔸 🗙                     | 🕻 🚼 Google           |                           | <b>P</b> - |  |  |  |
| File Edit Wew Favorites Tools Help 🛛 🗙 👁 Snagit 🏙 💇 |                                                                                                    |                            |                                                |                                              |                      |                           |            |  |  |  |
| 🖕 Favorites 🛛 👍 🏉 Sugges                            | sted Sites 🔹 ACT The Account - National Care 🧃                                                                                                    | New demo realm 🙋 M         | iew Demo Realm Registrati 🩋 Te                 | strac 🏌 Administrator login 🗛 АСТ ACT Center | r Op Resource c 👩    | Live Meeting              | **         |  |  |  |
| KALIDUS () : Virtual Test Center                    | Console: WorkKeys                                                                                                    |                            |                                                |                                              |                      |                           |            |  |  |  |
|                                                     | tual Test Center                                                                                                    |                            |                                                |                                              |                      | A                         | $CT^*$     |  |  |  |
|                                                     | WorkKeys WorkKeys Trai                                                                                                    | ning Site                  |                                                |                                              |                      | LO                        | GOUT       |  |  |  |
| Home                                                | Reports - Export Examinee                                                                                                    |                            |                                                |                                              |                      |                           |            |  |  |  |
| My Account                                          | This screen allows you to both retrieve pre                                                                                                    | viously generated re       | ports and create new reports. Ea               | ach report is held on the system as a f      | ile that you can dow | nload and print. To dowr  | load an    |  |  |  |
| User Management                                     | This screen allows you to both retrieve previously generated reports and create new reports. Each report is held on the system as a file that you can download and print. To download an<br>existing report, simply select the report from the list below and press the "Download File" button. Reports are downloaded as zip files. If there are no reports displayed, press the "Search"<br>button and the list of reports that you have created will be displayed. You can optionally put in search criteria to narrow down the list. |                            |                                                |                                              |                      |                           |            |  |  |  |
| User Batch Load                                     |                                                                                                    |                            |                                                | search chiefia to harrow comit the list.     |                      |                           |            |  |  |  |
| Account Management                                  | If you do not have a report, you can press                                                                                                    |                            | -                                              |                                              |                      |                           |            |  |  |  |
| Group Management                                    | Note: Files are held on our servers for 30                                                                                                    | days, and then they        | will be removed from the system                |                                              |                      |                           |            |  |  |  |
| Profile Management                                  | Search Criteria                                                                                                    |                            |                                                |                                              |                      |                           |            |  |  |  |
| Barcode Management                                  | Report Name:                                                                                                    |                            | From Date:                                     | MM/dd/yyyy                                   |                      |                           |            |  |  |  |
| Reports Portal<br>Reports                           | To Date:                                                                                                    | MM/dd/yyyy                 | Report Status:                                 | *                                            |                      |                           |            |  |  |  |
| References                                          |                                                                                                    |                            | Search                                         |                                              |                      |                           |            |  |  |  |
| References                                          | Use "%" for wild card searches.                                                                                                    |                            |                                                |                                              |                      |                           |            |  |  |  |
|                                                     |                                                                                                    |                            |                                                |                                              |                      | 24.4                      |            |  |  |  |
|                                                     | Select and Download File Delete                                                                                                    |                            |                                                |                                              |                      | Refresh New               | Report     |  |  |  |
|                                                     | Select Report Name                                                                                                    | User ID                    | Uploaded Date                                  | Processed Date<br>01/22/2010 11:29:24AM      | Status<br>Processed  | Batch Process ID<br>41706 |            |  |  |  |
|                                                     | JanuarySampleReport     AmpleReportforDecember                                                                                                    | Training123<br>Training123 | 01/22/2010 11:29:01AM<br>01/22/2010 11:05:30AM | 01/22/2010 11:05:49AM                        | Processed            | 41700                     | 1          |  |  |  |
|                                                     | <                                                                                                    | rianning res               | 0.02272.010 11.05.5004WI                       | 01122201011103.43Mil                         | 1 10063300           | 41100                     | 2          |  |  |  |
|                                                     |                                                                                                    |                            | First Previous Page                            | 1 of 1 Next Last                             |                      |                           |            |  |  |  |
|                                                     |                                                                                                    |                            |                                                |                                              |                      |                           |            |  |  |  |
|                                                     | VALIDUS © Admin Version: 20030-20                                                                                                    |                            |                                                |                                              |                      |                           |            |  |  |  |
|                                                     | © 2010 by ACT, Inc. All rights reserved                                                                                                    |                            |                                                |                                              |                      |                           |            |  |  |  |
|                                                     |                                                                                                    |                            |                                                |                                              |                      |                           |            |  |  |  |
|                                                     |                                                                                                    |                            |                                                |                                              |                      |                           |            |  |  |  |
|                                                     |                                                                                                    | •                          |                                                |                                              |                      |                           |            |  |  |  |
|                                                     |                                                                                                    |                            |                                                |                                              |                      |                           |            |  |  |  |
|                                                     |                                                                                                    |                            |                                                |                                              |                      |                           |            |  |  |  |
|                                                     |                                                                                                    |                            |                                                |                                              |                      |                           |            |  |  |  |

Click the Download File Button.

| 🏉 VALIDUS 🖲 : Virtual Test Ce                                                                                                    | nter Console: WorkKeys Training Site:                                                                                                    | eports - Windows Internet Explorer                                                                                                    |                               |  |  |  |  |  |  |  |
|----------------------------------------------------------------------------------------------------|----------------------------------------------------------------------------------------------------|----------------------------------------------------------------------------------------------------|-------------------------------|--|--|--|--|--|--|--|
| 🚱 🗢 💌 👔 https://testadmin                                                                                                    | istration.org/vtcadmin/reportsInvoiceList.do                                                                                               | 🛛 🔒 ACT, Inc. [US] 🛛 🚱 🔀 Google                                                                                                    | P -                           |  |  |  |  |  |  |  |
| File Edit View Fevorites 1                                                                                                    | ools Help 🔤 🗙 🤤 Sna                                                                                                    | R 🗮 🗹                                                                                                    |                               |  |  |  |  |  |  |  |
| 🖕 Favorites 🙀 🏽 Suggested Stes = ACT The Account - National Care 🔊 New demo realm 🖉 New Cemo Realm Registrat 👔 Testrac T. Administrator login ACT ACT Center Op Resource c 🐑 Une Meeting 🥙 |                                                                                                    |                                                                                                    |                               |  |  |  |  |  |  |  |
| SVALIUS @: Wrusi Text Center Console: Workleys                                                                                                    |                                                                                                    |                                                                                                    |                               |  |  |  |  |  |  |  |
|                                                                                                    | tual Test Center                                                                                                    |                                                                                                    | $\mathbf{ACT}^*$              |  |  |  |  |  |  |  |
|                                                                                                    | WorkKeys                                                                                                    |                                                                                                    |                               |  |  |  |  |  |  |  |
|                                                                                                    | WorkKeys Tr                                                                                                    | ining Site                                                                                                    | LOGOUT                        |  |  |  |  |  |  |  |
| Home                                                                                                    | Reports - Export Examinee                                                                                                    |                                                                                                    |                               |  |  |  |  |  |  |  |
| My Account                                                                                                    | This second allows use to both antises                                                                                                    | reviously generated reports and create new reports. Each report is held on the system as a file that you can downlo                                                                     | ad and arist. To developed an |  |  |  |  |  |  |  |
| User Management                                                                                                    | existing report, simply select the report                                                                                                  | rom the list below and press the 'Download File' button. Reports are downloaded as zip files. If there are no reports                                                                   |                               |  |  |  |  |  |  |  |
| User Batch Load                                                                                                    | button and the list of reports that you have created will be displayed. You can optionally put in search criteria to narrow down the list. |                                                                                                    |                               |  |  |  |  |  |  |  |
| Account Management                                                                                                    | If you do not have a report, you can pre-                                                                                                  |                                                                                                    |                               |  |  |  |  |  |  |  |
| Group Management                                                                                                    | Note: Files are held on our servers for 3                                                                                                  | File Download                                                                                                    |                               |  |  |  |  |  |  |  |
| Profile Management                                                                                                    | Search Criteria                                                                                                    | Do you want to open or save this file?                                                                                                    |                               |  |  |  |  |  |  |  |
| Barcode Management                                                                                                    | Report Name:                                                                                                    | Name: 41706JanuarySampleReport.zip     M/dd/yyyy     WinZip File, 6.21KB                                                                                                    |                               |  |  |  |  |  |  |  |
| Reports Portal                                                                                                    | To Date:                                                                                                    | From: testadministration.org                                                                                                    |                               |  |  |  |  |  |  |  |
| Reports                                                                                                    |                                                                                                    | Open Save Cancel                                                                                                    |                               |  |  |  |  |  |  |  |
| References                                                                                                    | Use "%" for wild card searches.                                                                                                    |                                                                                                    |                               |  |  |  |  |  |  |  |
|                                                                                                    | Gae to for mild card acarches.                                                                                                    | - Utida Bas from the Internation the useful some Riss can noterability                                                                                                    |                               |  |  |  |  |  |  |  |
|                                                                                                    | Select and Download File Delete                                                                                                    | While files from the Internet can be useful, some files can potentially<br>have your computer. If you don a trust the source, do not open or<br>source the file <u>What's the sist?</u> | Refresh New Report            |  |  |  |  |  |  |  |
|                                                                                                    | Select Report Name                                                                                                    |                                                                                                    | Batch Process ID              |  |  |  |  |  |  |  |
|                                                                                                    | <ul> <li>JanuarySampleReport</li> </ul>                                                                                                    | Training123 01/22/2010 11:29:31AM 01/22/2010 11:29:24AM Processed 4                                                                                                    | 41706                         |  |  |  |  |  |  |  |
|                                                                                                    | O SampleReportforDecember                                                                                                    | Training123 01/22/2010 11:05:30 M 01/22/2010 11:05:49AM Processed 4                                                                                                    | 41700 🗸                       |  |  |  |  |  |  |  |
|                                                                                                    | <                                                                                                    |                                                                                                    | X                             |  |  |  |  |  |  |  |
|                                                                                                    |                                                                                                    | First Previous Page 1 of 1 Next Last                                                                                                    |                               |  |  |  |  |  |  |  |
|                                                                                                    |                                                                                                    |                                                                                                    |                               |  |  |  |  |  |  |  |
|                                                                                                    | VALIDUS @ Admin Version: 20030530<br>@ 2010 by ACT, Inc. All rights reserved.                                                              |                                                                                                    |                               |  |  |  |  |  |  |  |
|                                                                                                    | w zono by Acri, inc. All rights reserved.                                                                                                  |                                                                                                    |                               |  |  |  |  |  |  |  |
|                                                                                                    |                                                                                                    |                                                                                                    |                               |  |  |  |  |  |  |  |
|                                                                                                    |                                                                                                    |                                                                                                    |                               |  |  |  |  |  |  |  |
|                                                                                                    |                                                                                                    |                                                                                                    |                               |  |  |  |  |  |  |  |
|                                                                                                    |                                                                                                    |                                                                                                    |                               |  |  |  |  |  |  |  |
|                                                                                                    |                                                                                                    |                                                                                                    |                               |  |  |  |  |  |  |  |
|                                                                                                    |                                                                                                    |                                                                                                    |                               |  |  |  |  |  |  |  |

Click Open on the File Download window.

| Identified by Verifign       Identified by Verifign         Image: State of the state of the st                                                                   | Live Meeting        |
|----------------------------------------------------------------------------------------------------|---------------------|
| Arvorites     Suggested Sites      Art The Account - National Care     New demo realm     New Demo Realm Registrati     Testrac T Administrator login Art ACT Center Op Resource c     Available     Valuates Center Console: Workleys      Valuates Center Console: Workleys      Valuates Center Console: Work                                                                                                    | Live Meeting        |
| VALIDUS @ : Wrtual Test Center Console: Workkeys VALIDUS Virtual Test Centr Virtual Test Centr WinZip - 41706 JanuarySampleReport[1].zip                                                                                                    | Live Meeting        |
| VALIDUS Virtual Test Centr Virtual Test Centr Virtual Test Centre Virtual Test Centre Virtual Test Centre Virtual Virtual Test Centre Virtual Virtual Virtual Test Centre Virtual Virtual Virt |                     |
| WorkKeys       File       Actions       View       Jobs       Options       Help         WorkKeys       File       Actions       View       Jobs       Options       Help                                                                                                    |                     |
| WorkKeys File Actions View Jobs Options Help                                                                                                    |                     |
|                                                                                                    |                     |
|                                                                                                    |                     |
| Home Reports - Exp New Open Favorites Add Extract Encrypt View CheckOut Wizard View Style                                                                                                    |                     |
| My Account Type ▲ file that you can dow Microsoft Office Excel Commo Serue, Withow on par page 2014                                                                                                    |                     |
| button and the list                                                                                                    | rts displayed, pres |
| User Batch Load If you do not have a                                                                                                    |                     |
| Account Management                                                                                                    |                     |
| Group management                                                                                                    |                     |
|                                                                                                    |                     |
| Barcode Management Report Name                                                                                                    |                     |
| Reports Total 1 file, trB                                                                                                    |                     |
| References                                                                                                    |                     |
| Use "%" for wild card searches.                                                                                                    |                     |
| Select and Download File Delete                                                                                                    | Refresh             |
| Select Report Name User ID Uploaded Date Pro-essed Date Status                                                                                                    | Batch Process       |
| SanuarySampleReport Training123 01/22/2010 11:29:01AM 01/22/2010 11:29:24AM Processed                                                                                                    | 41706               |
| SampleReportforDecember Training123 01/22/2010 11:05:30AM 01/22/2010 105:49AM Processed                                                                                                    | 41700               |
| First Previous Page 1 of 1 Next Last<br>VALIDUS @ Admin Version: 20030530<br>© 2010 by ACT, Inc. All rights reserved.                                                                                                    |                     |

A WinZip window opens. Double click the file to open it in Excel.

| 🌈 VALIDUS 🖲 : Virtual Test Ce      | nter Console: WorkKeys Training Site: I                                       | Reports - Windows Internet Explorer                                       |                                            | Image: A state of the state of the state |
|------------------------------------|-------------------------------------------------------------------------------|---------------------------------------------------------------------------|--------------------------------------------|----------------------------------------------------------------------------------------------------|
| 🚱 💿 🔻 🙋 https://testadmir          | istration.org/vtcadmin/reportsInvoiceList.do                                  |                                                                           | 🖌 🏪 Identified by VeriSign 🛛 😚             | 🗙 🚼 Google 🖉 🖓                                                                                                    |
| File Edit View Fevorites 1         | ools Help 🔤 🗙 🌚 Snag                                                          | e 📴 💇                                                                     |                                            |                                                                                                    |
| 🖕 Favorites 🛛 👍 🄏 Sugger           | ted Sites • ACT The Account - National Care                                   | 🕘 New demo realm 🙋 New Demo Realm Registrati 🧯                            | 👩 Testrac 🏌 Administrator login 🗛 ACT Ceni | ter Op Resource c 🙋 Live Meeting 😕                                                                                                    |
| KALIDUS () : Virtual Test Center ( | Console: WorkKeys                                                             |                                                                           |                                            |                                                                                                    |
|                                    | tual Test Cente                                                               |                                                                           |                                            | ACT <sup>*</sup>                                                                                                    |
|                                    |                                                                               | JanuarySampleReport[1].zip<br>Nos Cotions Help                            | . 🗆 🛛                                      |                                                                                                    |
|                                    |                                                                               |                                                                           |                                            | LOGOUT                                                                                                    |
| Home                               | Reports - Exp                                                                 | Favorites Add Extract Encrypt                                             | View CheckOut Wizard View Style            |                                                                                                    |
| My Account                         | This screen allows                                                            |                                                                           | Туре 🗠                                     | file that you can download and print. To download an                                                                                                    |
| User Management                    | existing report, sim 11706JanuarySamp                                         | leReport.csv                                                              | Microsoft Office Excel Comma Se            | <ol> <li>If there are no reports displayed, press the 'Search'</li> </ol>                                                                                                    |
| User Batch Load                    | button and the list (                                                         |                                                                           |                                            | r.                                                                                                    |
| Account Management                 | If you do not have a                                                          | autorus                                                                   |                                            |                                                                                                    |
| Group Management                   | Note: Files are held                                                          | WinZip                                                                    |                                            |                                                                                                    |
| Profile Management                 | Search Criteria                                                               | Do you want to open this file?                                            |                                            |                                                                                                    |
| Barcode Management                 | Report Name:                                                                  | Name: 41706JanuarySampleReport.cs<br>Type: Microsoft Office Excel Comma S |                                            |                                                                                                    |
| Reports Portal                     | To Date. Extracting 41706Januar                                               | Type. Histosoft Office Excerconina 5                                      | eparated values File                       |                                                                                                    |
| Reports<br>References              |                                                                               | Open                                                                      | Cancel                                     | -                                                                                                    |
| References                         | Use "%" for wild card searches.                                               | Always ask before opening this type of file                               |                                            |                                                                                                    |
|                                    |                                                                               | While files from the Internet can be useful, so                           |                                            |                                                                                                    |
|                                    | Select and Download File Delete                                               | harm your computer. If you do not trust the so<br>file. What's the risk?  | urce, do not open this                     | Refresh New Report                                                                                                    |
|                                    | Select Report Name                                                            | User ID Uproaded Date                                                     | I movessed Date                            | Status Batch Process ID                                                                                                    |
|                                    | <ul> <li>JanuarySampleReport</li> </ul>                                       | Training123 01/22/2010 11:29:01AM                                         | 01/22/2010 11:29:24AM                      | Processed 41706                                                                                                    |
|                                    | O SampleReportforDecember                                                     | Training123 01/22/2010 11:05:30AM                                         | 0 22/2010 11:05:49AM                       | Processed 41700                                                                                                    |
|                                    | 201                                                                           |                                                                           | Number of the second                       |                                                                                                    |
|                                    |                                                                               | First Previous                                                            | Page 1 of 1 Next Last                      |                                                                                                    |
|                                    |                                                                               |                                                                           |                                            |                                                                                                    |
|                                    | VALIDUS @ Admin Version: 20030530<br>© 2010 by ACT, Inc. All rights reserved. |                                                                           |                                            |                                                                                                    |
|                                    |                                                                               |                                                                           |                                            |                                                                                                    |
|                                    |                                                                               |                                                                           |                                            |                                                                                                    |
|                                    |                                                                               |                                                                           |                                            |                                                                                                    |
|                                    |                                                                               |                                                                           |                                            |                                                                                                    |
|                                    |                                                                               |                                                                           |                                            |                                                                                                    |
|                                    |                                                                               |                                                                           |                                            |                                                                                                    |

Click open on the WinZip window.

| A                              | В        | U         | U          | E        | F           | 6          | H              |          | J      | K     | L       | M     |
|--------------------------------|----------|-----------|------------|----------|-------------|------------|----------------|----------|--------|-------|---------|-------|
| Export Examinee Report         |          |           |            |          |             |            |                |          |        |       |         |       |
|                                |          |           |            |          |             |            |                |          |        |       |         |       |
| Report Date / Time: 01/22/2010 |          |           |            |          |             |            |                |          |        |       |         |       |
| Export Type: All               |          |           |            |          |             |            |                |          |        |       |         |       |
| From Date: 01/01/2010          |          |           |            |          |             |            |                |          |        |       |         |       |
| End Date: 01/22/2010           |          |           |            |          |             |            |                |          |        |       |         |       |
| username                       | password | firstName | middleName | lastName | dateOfBirth | employeeld | address1       | address2 | city   | state | zipCode | email |
| LincolnA67286                  | 9n9drgyj | Abe       |            | Lincoln  |             | linabe     |                |          |        |       |         |       |
| LincolnA67286                  | 9n9drqyj | Abe       |            | Lincoln  |             | linabe     |                |          |        |       |         |       |
| LincolnA67286                  |          | Abe       |            | Lincoln  |             | linabe     |                |          |        |       |         |       |
| AndrewA86070                   | 2211975  | Adam      |            | Andrew   | 2/21/1975   | andrewa9   | 321 9th street |          | Forest | WA    | 68504   |       |
| AndrewA86070                   | 2211975  | Adam      |            | Andrew   | 2/21/1975   | andrewa9   | 321 9th street |          | Forest | WA    | 68504   |       |
| AndrewA86070                   | 2211975  | Adam      |            | Andrew   | 2/21/1975   | andrewa9   | 321 9th street |          | Forest | WA    | 68504   |       |
| RaisinA42466                   | cf1618y6 | Agatha    |            | Raisin   |             | licence    |                |          |        |       |         |       |
| D 1 1 4 10 100                 | 4040 0   | a         |            | B 1 1    |             | P.         | 1              |          |        | 1     |         |       |

This is a partial sample of the Export Examinee Report after it has been downloaded in Excel.

Do not hesitate to contact us if you have any questions.

800/WORKKEY (967-5539)